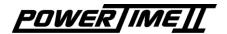

User Manual Ski and Time Trial

3462.513.02 Version 1.9

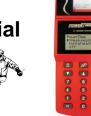

The *Ski* program is intended to time separate start (alpine), common start (cross-country ski races) and parallel ski. The printer prints all races and runs which happened during an event and can also add up first run and second runs times.

This manual is an addition to the general **POWERTIMET** manual 3462.501. It is fundamental, that you read the general manual first. This manual only describes the specific issues of the *Ski* program.

Configuration for separate/common start:

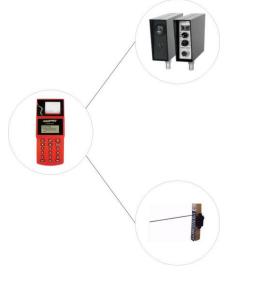

Configuration for parallel ski:

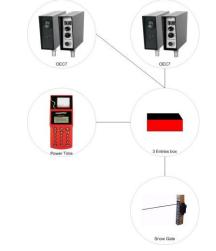

[Mode] [Timekeeping]:

| TIMEKEEPING     |
|-----------------|
| →separate start |
| common start    |
| parallel        |

#### Separate start

The cursor always indicates what you are going to choose. Press **HITE** to start a separate start (alpine race). Introduce the race and run numbers and confirm with the **HITE** key. You will arrive to the following screen:

| -START | off | 1    |
|--------|-----|------|
| STOP   | off | 1    |
| 1      |     | 0.00 |

To arm the start and stop automatically, please change in the menu settings/inputs the preferred automatically arming time and "normally open" function.

When an entry is armed, all signals coming from the Starting Gate or OEC7 will be used as valid time for timekeeping.

If you do a race with a first and a second run, you can add the two times together to have the final ranking with the end times.

As soon as the first run is finished you leave the menu with the two key. The following screen will appear:

| RUN n°     | 1 |
|------------|---|
| ► continue |   |
| ranking    |   |
| clear race |   |
|            |   |

Again, go one menu back with the test key to arrive to the RUN Menu. Introduce the run number and validate with the second run as you do the timekeeping of the second run as you did the first one.

When the second run is finished, go back to the RACE Menu. In the RACE Menu you can rank all times or just the best time.

Choose total time to add run times together. Introduce on the next screen the run numbers you need to add together. The ranking will be printed out .

#### Common start

As by the separate start introduce the race and the run numbers and confirm with the key.

| ◆START | off |      |
|--------|-----|------|
| STOP   | off | 1    |
| 1      |     | 0.00 |

As soon as you arm the start with this key the flesh will scroll down to the stop. Arm automatically done by changing the menu settings/inputs.

Go back one menu with the key <sup>ESC</sup>. You have the possibility to rank each run with the

effective time or the day time (the start or the stop time).

#### Parallel start

After having select the race and run number you can change the mode of timekeeping: effective time or delta (difference between the two times) to print out.

By pressing continue in RUN Menu the following screen will appear:

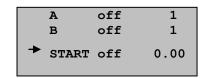

Before starting you have to introduce the competitor numbers. For A you have to compose your number from the keyboard and fix it up with the up cursor. The same for B but to fix the number choose the down cursor. Arm the start and stop channels with this key.

#### CORRECTION MENU

After the run you can correct results with the correction key . The following screen appears:

| CORRECTION |  |
|------------|--|
| ➡ start    |  |
| stop       |  |
| stack      |  |
|            |  |

When you enter this menu you arrive to the following screen:

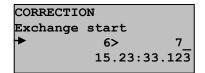

The correction mode will show you the last saved time. Assume that competitor number 5

arrived before number 6. You would like toexchange the competitor numbers. Enter the number 5 from the keypad and press scroll key **I**. The time displayed will disappear and when you press up **I** the time of number 5 will be displayed.

| CORRECTIO | ON    |         |
|-----------|-------|---------|
| Exchange  | start |         |
| ►         | 5>    | 6_      |
|           | 15.22 | :31.122 |

If you introduce now 6 as in the window above, the time from number 5 will be designed to number 6. Press and the corrected result will be print out. On the display the time of number six will appear, just introduce now competitor number 5. The other possibility is to scroll down and to introduce a complete new time.

# [Settings] menu:

### [Settings] [Date/Time] menu:

This menu is used to set date and time of the **POWER INFIL**'s internal clock. You can synchronise the **POWER INFIL** with other timekeeping systems using the Start impulse or the **Start** key to start daytime after new set.

### [Settings] [Inputs] menu:

This menu is used to set the type of the inputs (normally open or normally closed) and the arming delay. Factory settings for inputs are:

- StartStop (finish)
- normally closed normally closed

#### [Settings] [Resolution] menu:

This menu allows you to set the timekeeping precision. Use the cursors **A V** to scroll the resolution and then press the **B key**.

## [Settings] [Rounded] menu:

Three options to choose. Truncated, rounded as per selected resolution or by IAAF rule.

### [Settings] [Display] menu:

This menu gives you a selection of what you can display on the scoreboard. Scroll the choice with the up and down cursors

#### [Settings] [Scoreboard] menu:

The scoreboard can be switched off or you can select the kind of resolution you want to display.

#### [Settings] [Printer] menu:

This menu allows you to switch on or off the printer.

#### [Settings] [Clear all] function:

This function clears all the races and runs.

| ttem Pa                             | art Number |
|-------------------------------------|------------|
| StartTime III Acoustic start device | 3399.911   |
| 3 entries box (parallel ski)        | 3361.609   |
| CYCLOPS photocells                  | 3408.900   |
| GEMINI 6-digits                     | 3449.961   |
| Marathon clock 7 digits             | 3456.901   |

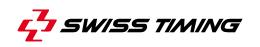

P.O. Box 138, Rue de l'Envers 1 CH - 2606 Corgémont , Switzerland Phone +41 32 488 36 11 E-mail: info@swisstiming.com Web: http://www.swisstiming.com